## Wireless Screen Sharing with Zoom

To turn on the projection system, **Press Anywhere to Start** on the touch panel.

A pop-up will appear notifying you that the projector is warming up.

 $(\blacktriangleleft)$   $(\blacktriangleleft)$ 

Room Audie

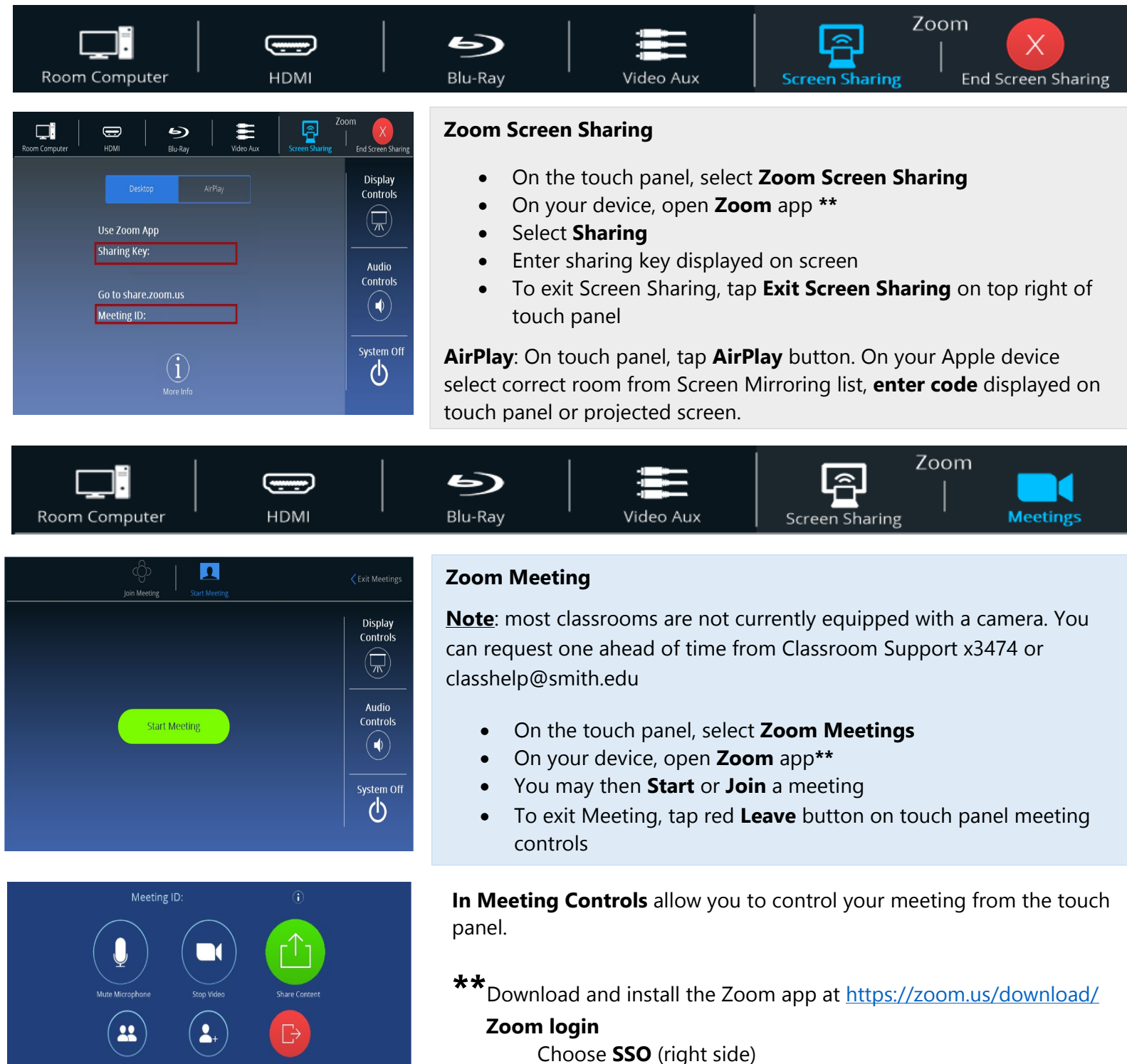

 Enter **smith** in the domain box Click **Continue** Login with Smith login credentials